## **9.2 Reviewing Accounting Line Information**

**Purpose**: Use this document as a reference for reviewing accounting line information in ctcl ink.

**Audience**: Financial Services staff

You must have at least one of these local college managed security roles:

• ZZ SF Accounting Entries

If you need assistance with the above security roles, please contact your local college supervisor or IT Admin to request role access.

## **Reviewing Accounting Line Information**

**Navigation: NavBar > Navigator > Student Financials > GL Interface > Review Accounting Lines** 

- 1. The **Accounting Line** search page displays.
- 2. Enter **Business Unit**.
- 3. Select **Search**.

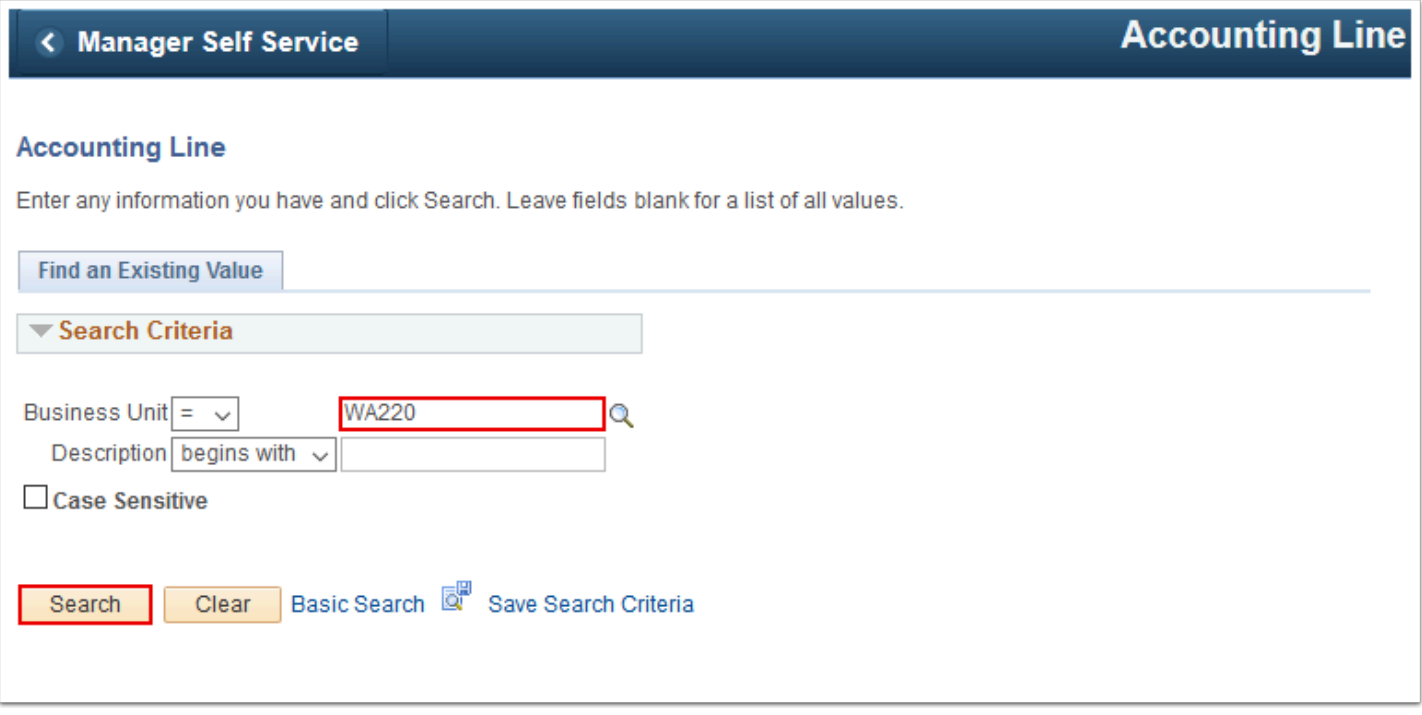

- 4. The **Accounting Line** page displays.
- 5. Enter search criteria as required; either by student **ID**, **External Organization ID**, or GL **Run Date and Sequence Number.**
- 6. Select **View Accounting Line Records.**

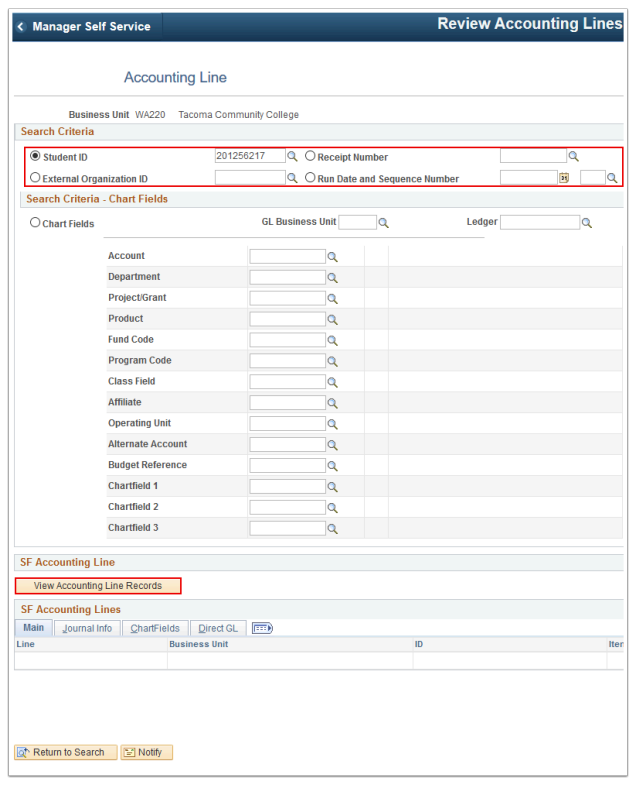

- 7. The **SF Accounting Lines** section of the page populates. Review it.
- 8. Select **Return to Search**.

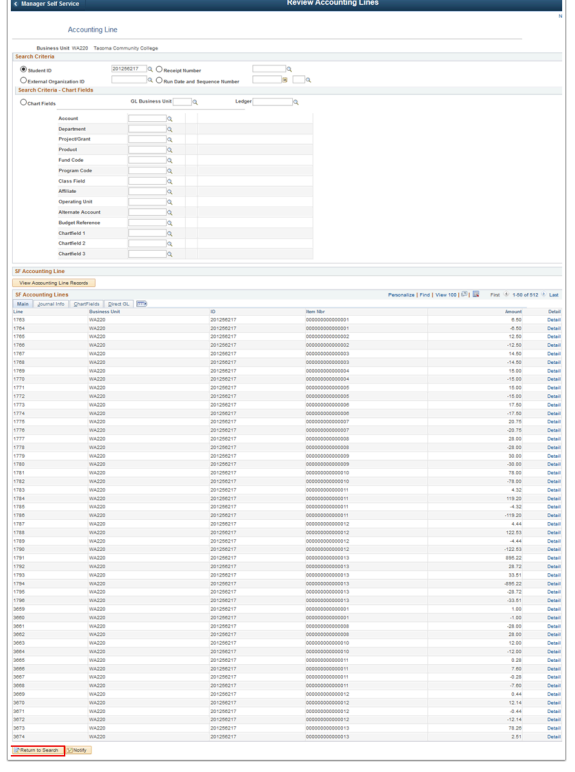

9. Process complete.